# **ML10**

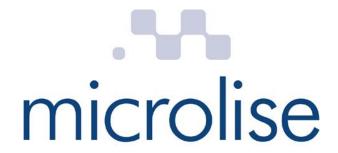

ML10 Technical Manual Issue 1.7 09 November 2016

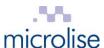

### **Conditions**

This publication and all associated programs and other documents are Copyright (C) 2016 by *Microlise*. No part of this publication, or its associated programs and other documentation, may be reproduced, transmitted, transcribed, stored in a retrieval system, or transcribed into any human or computer language, in any form or by any means, electronic, mechanical, magnetic, optical, chemical, manual or otherwise, without the express written permission of *Microlise*.

The issue and/or possession of this document does not entitle the recipient to have or to use, or have access to, the **ML10 Tracking Unit** product. Such use or access is subject to separate contracts or product licences. Whilst every effort is made to ensure that the information contained in this document is correct, *Microlise* makes no representations or warranties with respect to the contents hereof and does not accept liability for any errors or omissions. If for any reason the foregoing disclaimer is ineffective, the liability of *Microlise* shall not exceed that which it may have under the contract pursuant to which this document has been supplied.

Any particular release of the **ML10** product may not contain all the facilities described in this document. New releases of the product may contain extra facilities which are not described in this document. *Microlise* will, in this latter case and if requested, supply additional information about any extra facilities supplied with a user's particular release of the product.

# **Battery pack safety**

The ML10 contains a Li-ion battery pack. This is not user replaceable. If replacement is needed please contact Microlise Service.

**CAUTION:** RISK OF EXPLOSION IF BATTERY IS REPLACED BY AN INCORRECT TYPE. DISPOSE OF BATTERY ACCORDING TO THE INSTRUCTIONS.

**Please note:** Batteries must not be disposed of with normal household or business waste. Please dispose of inaccordance with local regulations in force for battery disposal.

### **FCC Rules**

This device complies with part 15 of the FCC Rules. Operation is subject to the following two conditions: (1) This device may not cause harmful interference, and (2) this device must accept any interference received, including interference that may cause undesired operation.

This equipment complies with FCC radiation exposure limits set forth for an uncontrolled environment. End users must follow the specific operating instructions for satisfying RF exposure compliance. This transmitter must not be co-located or operating in conjunction with any other antenna or transmitter.

Changes or modifications to the ML10 unit not expressly approved by Microlise could void the user's authority to operate the equipment.

Note: This equipment has been tested and found to comply with the limits for a Class B digital device, pursuant to part 15 of the FCC Rules. These limits are designed to provide reasonable protection against harmful interference in a residential installation. This equipment generates, uses and can radiate radio frequency energy and, if not installed and used in accordance with the instructions, may cause harmful interference to radio communications. However, there is no guarantee that interference will not occur in a particular installation. If this equipment does cause harmful interference to radio or television reception, which can be determined by turning the equipment off and on, the user is encouraged to try to correct the interference by one or more of the following measures:

- Reorient or relocate the receiving antenna.
- Increase the separation between the equipment and receiver.
- Connect the equipment into an outlet on a circuit different from that to which the receiver is connected.
- Consult the dealer or an experienced radio/TV technician for help.

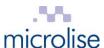

### **R&TTE Directive**

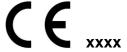

This device complies with the European Radio and Telecommunication Terminal Equipment (R&TTE) directive, including product safety and electrical interference **XXXX** directives.

# **Industry Canada Regulations**

Under Industry Canada regulations, this radio transmitter may only operate using an antenna of a type and maximum (or lesser) gain approved for the transmitter by Industry Canada.

To reduce potential radio interference to other users, the antenna type and its gain should be so chosen that the equivalent isotropically radiated power (e.i.r.p.) is not more than that necessary for successful communication.

This device complies with Industry Canada licence-exempt RSS standard(s). Operation is subject to the following two conditions: (1) this device may not cause interference, and (2) this device must accept any interference, including interference that may cause undesired operation of the device.

# **Revision history**

| Issue 1.0 | Initial draft for internal review. 09 February 2016                                                                                                 |                 |
|-----------|----------------------------------------------------------------------------------------------------|-----------------|
| Issue 1.1 | Update following internal review, additional information added regarding setting Bluetooth Classic and BLE to transmit continuously.  21 March 2016 |                 |
| Issue 1.2 | Update to FCC warning statements, added ATEX/IECEx requirements 31 May 2016                                                                         |                 |
| Issue 1.3 | Split out ATEX/IECEx requirements to separate document                                                                                              | 13 June 2016    |
| Issue 1.4 | Correct reference on front page to product type 1 July 2016                                                                                         |                 |
| Issue 1.5 | Update to include Industry Canada Regulations warning 20 July 2016                                                                                  |                 |
| Issue 1.6 | Update to correct Block Diagram, added FCC Declaration                                                                                              | 10 August 2016  |
| Issue 1.7 | Update to block diagram to include frequencies, update reference to WT32i module                                                                    | 9 November 2016 |

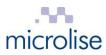

# **Contents**

| 1  | Ov   | /erview                                                      | 5  |
|----|------|--------------------------------------------------------------|----|
| 2  | Ins  | stallation                                                   | 5  |
| 3  | Wi   | iring                                                        | 5  |
| 4  | De   | escription of operation                                      | 6  |
| 5  | An   | ntenna details                                               | 7  |
|    | 5.1  | Bluetooth                                                    | 7  |
|    | 5.2  | GSM/UMTS                                                     | 7  |
|    | 5.3  | BLE                                                          |    |
| 6  | Tu   | ıning and serviceable parts                                  | 7  |
| 7  |      | D Functions                                                  |    |
| 8  | Blo  | ock diagram                                                  | 8  |
| 9  | Co   | onfiguration and diagnostics menu                            | 9  |
|    | 9.1  | Establishing a GPRS connection and monitoring the GPS stream | 12 |
|    | 9.2  | Establishing a voice call, using a Bluetooth headset         |    |
|    | 9.3  | Scanning for BLE devices                                     |    |
|    | 9.4  | Setting Bluetooth in permanent transmit mode                 | 16 |
|    | 9.5  | Setting BLE in permanent transmit mode                       |    |
| 1( |      | echnical specification                                       |    |
| 11 | 1 EU | J Declaration of Conformity                                  | 18 |
|    |      |                                                              |    |

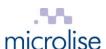

# 1 Overview

The **ML10 Tracking Unit** is battery backed, vehicle tracking and telematics unit utilizing GPS, GSM / GPRS, Bluetooth & BLE technology.

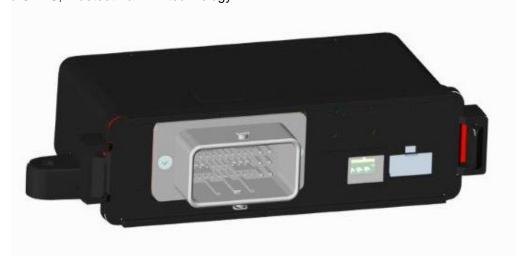

Units are supplied to customers pre-configured by Microlise with appropriate configurations along with wiring harnesses to suit the intended application.

# 2 Installation

The ML10 is designed for installation both within the vehicle cab and also for installation on a trailer.

Depending on the application the device may be permanently powered (e.g. an in cab installation) or powered only periodically (e.g. in a trailer tracking application only when the trailer is hooked up to a tractor unit.) However, in either application the unit is designed to make efficient use of the power available through the use of sleep modes when there is no activity.

When selecting a suitable mounting location, please be aware of:

- Excessive temperatures (operating temperature: -25°C to 55°C)
- Corrosive fluids
- Areas where the unit may obstruct the drivers view or impede operation of the vehicle
- Locations which may shield the unit and affect GPS and GPRS reception.
- Unit and antenna separation distance of at least 20 cm from all persons and other antennae or transmitters.

The installation must be carried out in accordance with FCS1362:2010 or later, by a competent autoelectrician.

# 3 Wiring

For basic in cab installations only the following wires need be connected:

| ML10 primary connector pin no | Wire colour | Signal            | In-line fuse*<br>required |
|-------------------------------|-------------|-------------------|---------------------------|
| 4M                            | Red         | 12V or 24V supply | 2A                        |
| 2M                            | Yellow      | Ignition          | 1A                        |
| 3M                            | Black       | Ground            | None                      |

For bench testing, connect the red and yellow wires to a +12V or 24V supply and the black wire to 0V / Ground.

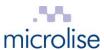

\* Fuses and all replacements need to be automotive blade type ATO

# 4 Description of operation

Providing external power is applied, or the internal battery is sufficiently charged, and the unit is within GPS and GPRS coverage the unit will periodically (based on time and/or distance, and configuration) transmit location and telematics information to the relevant Microlise system.

If out of GPRS coverage then messages are stored into non-volatile Flash memory for transmission later when a GPRS connection can be established.

Whilst operating on external power the unit will charge the internal battery as required.

Two CAN interfaces are incorporated which are typically used to either listen for, or request information on automotive CAN busses.

The unit incorporates a RS232 interface which can be used for connection of a variety of peripherals, e.g. Mobile Data Terminals, refrigeration temperature monitoring equipment, printers, sensors or other devices.

A Dallas 1 wire interface is provided. This is typically used for driver identification via Dallas iButtons, but could also be used with any other device in the "1 wire" range.

The unit incorporates six digital inputs. One is available for monitoring ignition status, another for engine run, the remainder are general purpose inputs which can be used for monitoring doors switches, panic buttons or other digital signals.

A real time clock is incorporated for time-stamping all events recorded by the unit.

The unit monitors its own internal temperature. Battery charging is only permitted when the temperature is within the specified limits of the battery pack.

The Bluetooth interface can be used for diagnostics, for connection to peripheral devices, e.g. a data terminal, and also for audio connection to a Bluetooth car kit for hands free voice calls.

A Bluetooth Low Energy interface is available for monitoring a variety if BLE devices and tags.

A USB OTG (on the go) port is provided. This can be used for diagnostics, but can also be used for connection to a range of USB host or slave devices.

The unit is fitted with internal GSM,GPS and Bluetooth antennas.

A microSD card may be fitted internal for applications requiring additional Flash storage capacity.

The built in accelerometer can be used to monitor harsh braking, acceleration, cornering, and any lean of the vehicle.

The built in modem supports four GSM frequency bands (850, 900, 1800 & 1900 MHz) and five UMTS frequency bands (2100, 1900, 850, 800, 900MHz). The 900 and 1800 MHz GSM bands are used in Europe, but are not operational in the USA. The 850 and 1900 MHz bands are the only bands used for GSM in the USA and Canada.

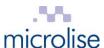

# 5 Antenna details

### 5.1 Bluetooth

The ML10 incorporates the Bluegiga WT32i Bluetooth module. This module has a built in chip antenna with a peak gain of 1.5 dBi.

### 5.2 GSM/UMTS

The ML10 incorporates an Antenova Rubra Penta-band SMD Antenna, with a peak gain of 3.8dBi at 180 MHz

## 5.3 BLE

The ML10 incorporates the Bluegiga BLE113 Bluetooth Low Energy module, with an on board antenna and a peak gain of 0.5dBi.

# 6 Tuning and serviceable parts

The ML10 contains no user tunable parts. The ML10 contains no user serviceable parts.

# 7 LED Functions

The ML10 features LED function indicators visible from the front of the unit

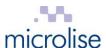

# 8 Block diagram

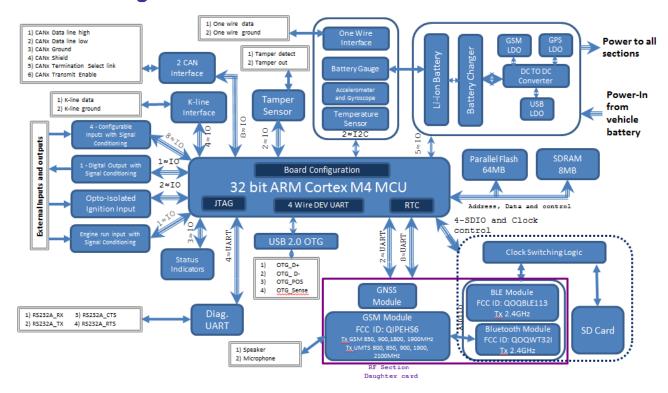

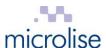

# 9 Configuration and diagnostics menu

To access the configuration and diagnostics menu a PC or laptop with a RS232 port (or a USB to RS232 adaptor) should be connected to the ML10 as follows:

| ML10 primary connector pin no | ML10 signal | PC / laptop serial port pin no | PC serial port signal |
|-------------------------------|-------------|--------------------------------|-----------------------|
| 4G                            | DTE-RX      | 3                              | Transmit              |
| 4H                            | DTE-TX      | 2                              | Receive               |
| 4F                            | Ground      | 5                              | Ground                |

On the PC or laptop execute a terminal program, e.g. Hyperterminal, and set the RS232 configuration as follows: 115200 baud, 8 bit, no parity, 1 stop bit

By default the unit with a debug enabled firmware will output debug messages to the terminal program.

On hitting the "Esc" key the following menu will appear:

# Main Menu 1 - Debugs 2 - Logs 3 - View Config 4 - Status Screen 5 - Configure 6 - Download 7 - Telematic Event Data 8 - Telematic Summary Data 9 - Advanced Menu b - Performance Counters Screen

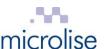

## Press '4' to select the "Test" screen as follows:

|                                                                | Status :       | Screen                                    |                                               |                                  |
|----------------------------------------------------------------|----------------|-------------------------------------------|-----------------------------------------------|----------------------------------|
| IMEI<br>Ver<br>Sig Q<br>GPRS<br>IP<br>IMSI                     |                | 9 EHS6: 03<br>crc 0x8280 size:<br>t       |                                               |                                  |
| SRVR                                                           | :172.17.144.97 | Connecte<br>43200=0 Re-try:               | ed<br>6<br>d:Unknov                           |                                  |
| Latitude<br>Longitude<br>GPSFix<br>Num Sats<br>Speed<br>Course |                | Ignition<br>Ch1 'Camera'<br>Ch2 'Unknown' | :High<br>:High<br>:High<br>:7200s<br>:unknowr | (DPD)<br>(DPU)<br>(DPU)<br>(DPU) |

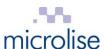

For advanced options, press '9'. The following menu will then appear:

# Advanced Menu a - Direct GSM b - Direct GPS c - Direct Bluetooth d - Device Tests e - Device Info f - Current Settings g - Upload h - Erase Config i - Erase Reports j - Erase DataStore k - Erase Debugs l - Immediate Reset m - Erase ASSET n - Power supply control p - Upgrade GSM q - Proprietary CAN debug r - Telematic Debug s - DFM Debug u - Vehicle Activation w - Set Speed Derived Distance y - Prod Test Enter option >

To return to the "Main Menu" press "Esc"..

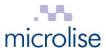

# 9.1 Establishing a GPRS connection and monitoring the GPS stream

Select menu options '9 a' for a "Direct GSM" connection.

Once selected, AT commands may be sent directly to the integral GSM modem.

e.g. type "AT+CGATT=1" (without double quotes) to put the modem into auto attach mode for GPRS testing.

```
Direct GSM

at+cgatt=1
OK
```

Press "Ctrl" "d" to switch to the GPS stream and "Ctrl" "a" to switch back to the GSM modem, if needed.

```
$GNRMC,133143.00,A,5300.82578,N,00118.88024,W,0.000,,260216,,,D*77
$GNRMC,133143.25,A,5300.82578,N,00118.88024,W,0.000,,260216,,,D*70
$GNRMC,133143.50,A,5300.82578,N,00118.88024,W,0.000,,260216,,,D*72
$GNGGA,133143.50,5300.82578,N,00118.88024,W,2,11,0.86,69.8,M,47.4,M,,0000*67
$GNRMC,133143.75,A,5300.82578,N,00118.88024,W,0.000,,260216,,,D*75
$GNGSA,A,3,05,07,13,15,20,28,30,21,08,24,18,,1.45,0.86,1.18*11
$GNGSA,A,3,,,,,,,,,,,1.45,0.86,1.18*1A
$GPGSV,4,1,14,05,33,186,48,07,07,064,37,08,09,023,43,13,89,336,48*77
$GPGSV,4,2,14,15,46,289,50,18,16,318,40,20,51,254,48,21,14,299,40*73
$GPGSV,4,3,14,24,14,244,41,28,52,103,48,30,36,065,48,33,28,198,42*79
$GPGSV,4,4,14,38,28,198,45,49,29,172,46*7C
$GLGSV,3,1,09,65,72,184,28,66,42,317,18,72,22,152,26,74,37,043,*62
$GLGSV,3,2,09,75,86,220,24,76,28,223,,82,07,330,18,83,14,022,27*60
$GLGSV,3,3,09,84,01,070,*56
$GNRMC,133144.00,A,5300.82578,N,00118.88024,W,0.000,,260216,,,D*70
$GNRMC,133144.25,A,5300.82578,N,00118.88024,W,0.000,,260216,,,D*77
$GNRMC,133144.50,A,5300.82578,N,00118.88024,W,0.000,,260216,,,D*75
$GNGGA,133144.50,5300.82578,N,00118.88024,W,2,11,0.86,69.8,M,47.4,M,,0000*60
$GNRMC,133144.75,A,5300.82578,N,00118.88024,W,0.000,,260216,,,D*72
$GNGSA,A,3,05,07,13,15,20,28,30,21,08,24,18,,1.45,0.86,1.18*11
```

Once testing is complete press "Esc" to return to the "Advanced Menu" and "Esc" again to return to the "Main Menu".

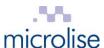

# 9.2 Establishing a voice call, using a Bluetooth headset

1. From the main menu select "9" then "c" to access the Direct Bluetooth interface.

```
Direct Bluetooth
READY.
```

2. Type "AT" (without quotes) and check for response "OK"

If pairing with the Bluetooth headset has been carried out previously, then skip steps 2 to 12 and jump to step 13.

3. Type the following commands to clear any previous pairing:

SET BT PAIR \*

SET RESET

4. Check for Bluegiga copyright message and "READY"

```
Direct Bluetooth

READY.
AT

OK

SET BT PAIR *

SET RESET

WRAP THOR AI (6.0.0 build 952)

Copyright (c) 2003-2014 Bluegiga Technologies Inc.

READY.
```

5. Type the following commands:9pair 00:1d:df:9c:dc:1e

SET BT CLASS 200408

SET PROFILE HFP-AG ON

SET BT AUTH \* 0000

- 6. Set the headset into discoverable mode by holding the silver button pressed for 6 seconds. The led should then flash red / blue.
- 7. Type the following command set:

PAIR 00:23:7F:7D:AB:8D

(replace "00:23:7F:7D:AB:8D" with the MAC address of headset being used)

8. Check for the response:

PAIR 00:23:7F:7D:AB:8D OK

```
SET BT CLASS 200408
SET PROFILE HFP-AG ON
SET BT AUTH * 0000
PAIR 00:1D:DF:9C:DC:1E
PAIR 00:1d:df:9c:dc:1e OK
```

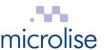

9. Enter the following command:

CALL 00:23:7F:7D:AB:8D 111E HFG-AG

And look for the CONNECT 0 response.

```
CALL 00:1D:DF:9C:DC:1E 111E HFP-AG
CALL 0
CONNECT 0 HFP-AG 1
```

- 10. Power down the ML10 and the hands free kit, and then turn back on. They will re-pair once they are both turn on again.
- 11. Select menu option "9 c" for "Direct Bluetooth"
- 12. Press the volume up and down on the handsfree kit, if correctly paired it will display on the screen.

```
Direct Bluetooth

READY.

HFP-AG 0 VOLUME 12

HFP-AG 0 VOLUME 13

HFP-AG 0 VOLUME 14

HFP-AG 0 VOLUME 13

HFP-AG 0 VOLUME 13

HFP-AG 0 VOLUME 13
```

If this message is not displayed, the ML10 and handsfree kit have not re-pair, repeat from step 7 to pair the devices again.

- 13. Type "RING", then press the answer button the handsfree kit when it rings.
- 14. Check for the response:

HFP-AG 0 CONNECT

```
RING
CONNECT 1 SCO
HFP-AG 0 RINGING
HFP-AG 0 CONNECT
```

- 15. Press "Ctrl" "a" to switch to "Direct GSM" mode
- 16. Type the following commands:

```
ATD01773537000; (Change the phone number to suit. Note the trailing ";")
```

- 17. A voice call should now be established.
- 18. To end the GSM call type "ATH"
- 19. To end the Bluetooth audio connection press "Ctrl" "b", then type "HANGUP"

Once testing is complete press "Esc" to return to the "Advanced Menu" and "Esc" again to return to the "Main Menu".

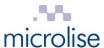

# 9.3 Scanning for BLE devices

- 20. From the main menu select "9" then "c" to access the Direct Bluetooth interface.
- 21. Press Crtl + c to enter the BLE test screen.

```
BLE Test Screen

Idle

Press :-
1 - Start scanning
2 - Start transmitting 2402
3 - Start transmitting 2480
```

### 22. Select "1" to Start Scanning

Any BLE devices in range will be displayed on screen with the RSSI and last time they were registered.

```
BLE Test Screen
Scan results:
Address
                        RSSI
                                 Rx Time
                        -75
-90
-82
                                 29/02/16,12:28:15
eb:8d:c1:f4:ac:e4
                                29/02/16,12:28:12
50:8c:f4:8c:8a:d5
88:e7:38:16:89:c6
                                29/02/16,12:28:13
b1:4b:fc:a5:50:d4
                        -87
                                29/02/16,12:28:17
Press :-
 1 - Start scanning
  - Stop scanning
```

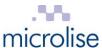

# 9.4 Setting Bluetooth in permanent transmit mode

1. From the main menu select "9" then "c" to access the Direct Bluetooth interface.

```
Direct Bluetooth
READY.
```

- 2. Type "AT" (without quotes) and check for response "OK"
- 3. Type "TEST TXSTART [channel frequency] 0xFF3F [modulation frequency]"

Where channel frequency is expressed in MHz (2402 - 2480)

And modulation frequency is in a range from 0-327676, expressed in values between 0-256

Eg. "TEST TXSTART 2402 0xFF3F 0"

4. To stop transmiting type "PAUSE" into the Direct Bluetooth screen.

Note: Pressing "Esc" when in any "Direct ... " mode will cause the unit to resume normal tracking operations and close any GPRS connection or GSM call.

# 9.5 Setting BLE in permanent transmit mode

- 1. From the main menu select "9" then "c" to access the Direct Bluetooth interface.
- 2. Press Crtl + c to enter the BLE test screen.
- 3. Select option 2 to transmit at 2402 MHz, and option 3 to transmit at 2480MHz

```
BLE Test Screen

Idle

Press :-
1 - Start scanning
2 - Start transmitting 2402
3 - Start transmitting 2480
```

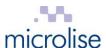

# **10 Technical specification**

| Item                   | Specification                                                   |
|------------------------|-----------------------------------------------------------------|
| Power Supply           | 6 – 32 V dc or internal 2.4Ahr 3.7V Li-ion battery              |
| Current Consumption    |                                                                 |
| Sleep:                 | < 2mA                                                           |
| Operating:             | < 2A                                                            |
| Supported interfaces:  | RS232 x 1                                                       |
|                        | Dallas 1 wire                                                   |
|                        | Engine run                                                      |
|                        | Ignition                                                        |
|                        | Isolated ignition                                               |
|                        | Analog / digital inputs x 4                                     |
|                        | CAN bus interface x 2                                           |
|                        | USB host / slave OTG port                                       |
|                        | Bluetooth (HF-AG and SPP)                                       |
|                        | BLE                                                             |
|                        | Accelerometer                                                   |
|                        | 3V SIM card interface                                           |
| GSM/GPRS/UMTS          |                                                                 |
| Modem:                 | GSM Quad band (850, 900, 1800, 1900 MHz bands supported)        |
|                        | UMTS Penta band (2100, 1900, 850, 800, 900MHz bands supported)  |
| GPRS:                  | Multi-slot Class 12                                             |
| GPS                    |                                                                 |
| Receiver:              | High-sensitivity, L1 frequency, C/A code GPS / GLONASS / BeiDou |
| Channels:              | 72 channels, SBAS (WAAS, EGNOS, MSAS support)                   |
| Accuracy:              | 2.5m CEP                                                        |
| Antenna supply:        | 3V output for active antennas                                   |
| Mechanical             |                                                                 |
| Dimensions:            | 180mm x 40mm x 115mm                                            |
| Weight:                | approx. 400g                                                    |
| Environmental          |                                                                 |
| Operating temperature: | -40°C to +85°C                                                  |
| Storage temperature:   | -40°C to +85°C                                                  |
| Ingress protection:    | IP69K                                                           |

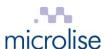

# 11 EU Declaration of Conformity

### **DECLARATION OF CONFORMITY**

We,

Microlise Ltd

Of: Farrington Way, Eastwood, Nottingham, NG16 3AG

Declare under our sole responsibility that the products:

Vehicle tracking and telematics unit model numbers: ML10-A, ML10-B, ML10-C, ML10-D, ML10-E, ML10-F, LL3, 334/G8518

to which this declaration relates, are in conformity with the following standards and / or other normative documents:

Health (Art 3.1(a)): EN 62311:2008

Safety (Art 3.1(a)): IEC 60950-1:2005 + A2:2013

IEC 60950-22:2005 UL 60950-22

EMC (Art 3.1(b)): ETSI EN 301 489-1: V1.9.2

ETSI EN 301 489-3: V1.6.1 ETSI EN 301 489-17: V2.2.1 ETSI EN 301 489-24: V1.5.1

Spectrum (Art 3.2): ETSI TR 102 070-2 v1.1.1 (6.7)

Other (incl. Art 3.3): N/A

We hereby declare that all essential radio test suites have been carried out and the above named products are in conformity to all the essential requirements of the Radio Equipment Directive 2014/53/EU.

The technical documentation relevant to the above equipment will be held at: Microlise Limited, Farrington Way, Eastwood, Nottingham, NG16 3AG, United Kingdom

lan Dickinson, Director of Technical Services. 24 May 2016

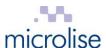

# 12 FCC Declaration

The ML10 is a tracking unit containing three pre-approved radio modules:

Gemalto EHS6 3G M2M Module - FCC ID: QIPEHS6 BlueGiga WT32i Bluetooth Module - FCC ID: QOQWT32I BlueGiga BLE113 Module. – FCC ID:QOQBLE113

These modules are co-located and therefore intermodulation testing was carried out and a new FCC ID was applied to the host device, no other changes to the modules was made and therefore test results can be carried forward.

To comply with FCC's RF radiation exposure limits for general population/uncontrolled exposure, the antenna(s) used for this transmitter must be installed to provide a separation distance of at least 20 cm from all persons and must not be collocated or operating in conjunction with any other antenna or transmitter.